# Tipos de comprobante

## **Descripción**

Ingrese a este proceso para definir en qué informes se incluirán los comprobantes de crédito; definir si los comprobantes intervendrán en la comisión por repartidor / mozo; asociar un tipo de asiento a los comprobantes definidos y agregar nuevos tipos de comprobantes de crédito. Tenga en cuenta que las notas de crédito se utilizan para la anulación total o parcial de facturas.

### **¿Cómo ingreso un tipo de comprobante?**

A continuación, se indican los datos o parámetros a ingresar para cada tipo comprobante:

Código de Comprobante: asocie, a cada tipo de comprobante, un código que lo identifique. Este campo es de ingreso obligatorio. El sistema valida que el código sea único, es decir, que no esté asignado a otro tipo de comprobante.

Descripción: ingrese un comentario o texto con relación al tipo de comprobante en edición. Este campo es de ingreso opcional.

Tipo de Comprobante: este dato no es modificable, el sistema siempre exhibe 'C' para créditos. Sólo exhibirá la letra 'D' en el caso de un débito (factura).

Tipo de Asiento Asociado: es el modelo de asiento a considerar para el tipo de comprobante en pantalla, su ingreso es obligatorio.

En caso que haya configurado que integra con Contabilidad desde Herramientas para integración contable, no es necesaria su configuración.

Interviene en Informes de Totales de Ventas y Rankings: indique los informes en los que intervendrá el tipo de comprobante.

Interviene en IVA Ventas: si se trata de un tipo de comprobante interno, puede optar por excluirlo del Subdiario de IVAVentas.

Comisión por Repartidor / Mozo: indique si el tipo de comprobante formará parte de la base de cálculo para comisiones de repartidores y/o mozos.

[axoft\_box title=»Tenga en cuenta:» box\_color=»#F0F0F0? title\_color=»#444444? class=»axoft\_box\_blanco»]

La configuración de los tipos de comprobantes de ventas asignada en este apartado no es tenida en cuenta para la generación de consultas **Live**.

[/axoft\_box]

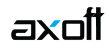

#### **¿Cuándo utilizo esta opción del menú?**

El sistema ya trae definidos los tipos de comprobante 'FAC' para factura y 'CRE' para nota de crédito.

Utilice esta opción en los siguientes casos:

- si define nuevos tipos de comprobante para nota de crédito;
- si necesita cambiar la información que viene por defecto con el sistema.

[axoft\_note note\_color=»#f7f6f5?]

### **Un ejemplo de tipo de comprobante…**

Código de Comprobante: CRE Descripción: Nota de Crédito Tipo de Comprobante: C Tipo de Asiento Asociado: 02 Interviene en: Ventas por Zona: N Rankings en Valores: S Rankings en Cantidades: S Ventas por Repartidor / Mozo: N Ventas por Condición de Venta / Cliente: N Ventas por Sector: N Ventas por Artículo / Rubro: S IVA Ventas: S Comisión por Repartidor / Mozo: N

[/axoft\_note]